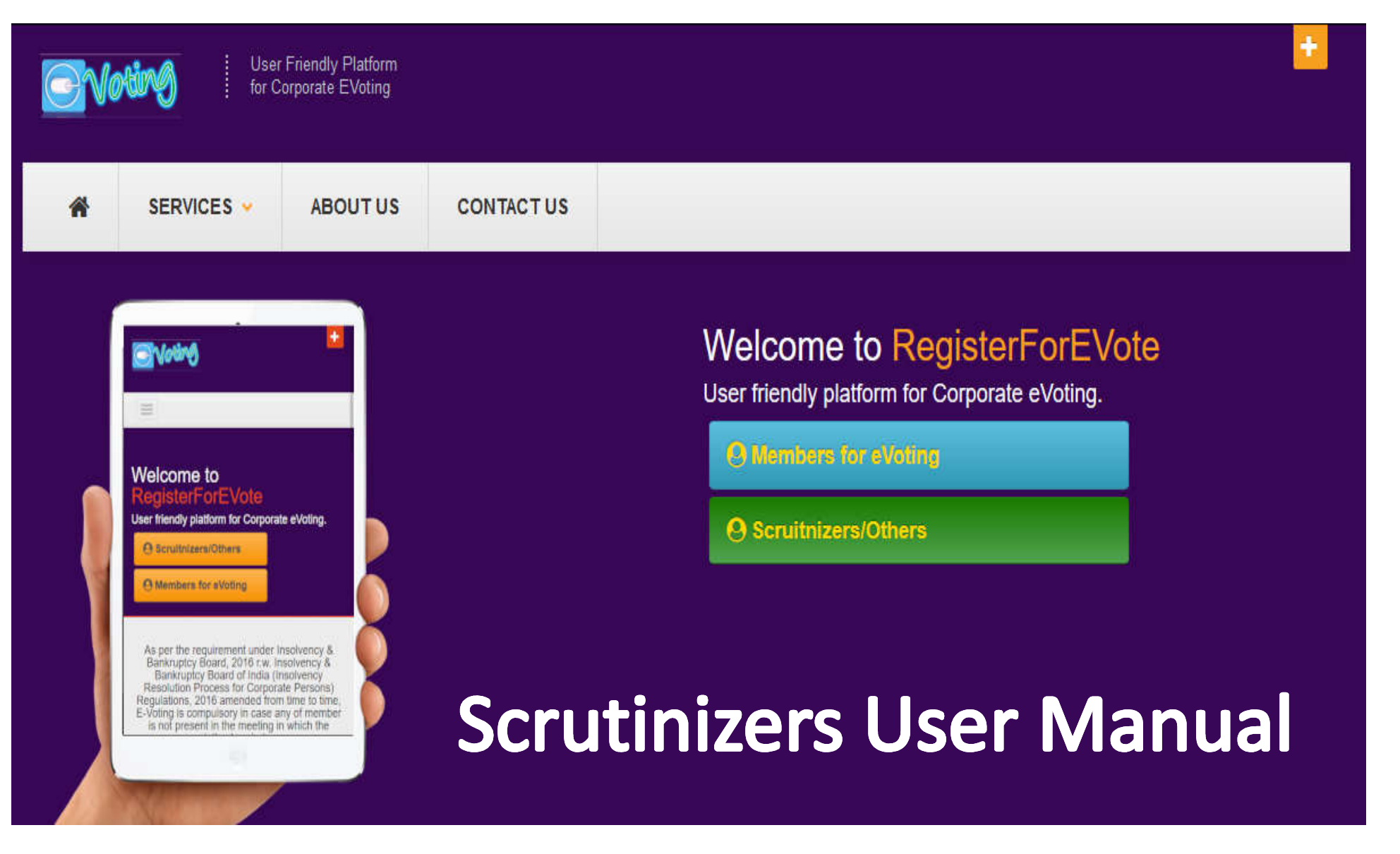

### **www.registerforevote.com**

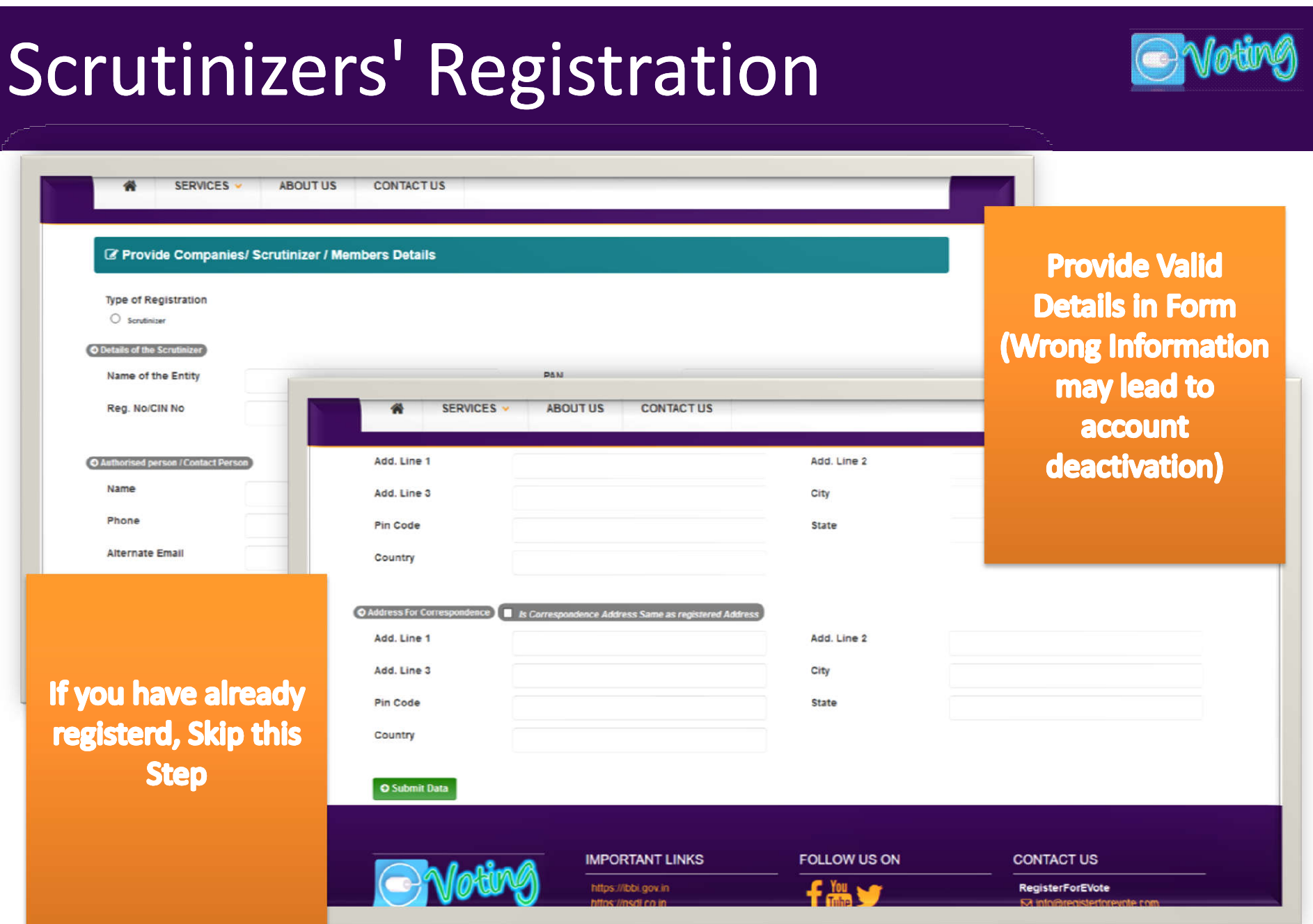

## Email Regarding Registration

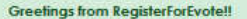

You have successfully registered.

Please confirm your email id by Clicking on link below or Copying it to the browser.

GPRN5FED623C http://localhost.54321/Account/ConfirmEmail?userId=b2216aa1-73c0-4a59-842c-9e79448a1f5a&code=2665d25d84684842bcbb42094f772110

Thank you for choosing RegisterForEvote as eVoting Platform.

visit www.registerforevote.com for more details.

**Note: This is syster** 

**Greetings from RegisterForEvote!!** 

You have successfully confirmed your email address.

Request for Account Approval has been sent to Administrator. Once Approved, You will get confirmation from our side for furthur process.

Thank you for choosing RegisterForEvote as eVoting Platform.

visit www.registerforevote.com for more details.

ted email, reply to this mail will not be attended or responded.

**Series of Emails** regarding **Registration On Approval, Login Credentials will be** sent via Email

Greetings from RegisterForEvote!!

You have successfully registered as Scruitnizer. Now you can add clients to your profile and Schedule Online Voting for them. **Your Login Details are as follows:** 

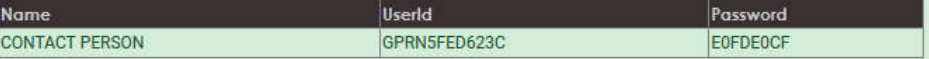

Thank you for choosing RegisterForEvote as eVoting Platform.

visit www.registerforevote.com for more details.

Note: This is system generated email, reply to this mail will not be attended or responded.

**Upon Successful Submission, Verify Email Once Approved by Admin, Account is Activated** 

#### Go to Login Screen

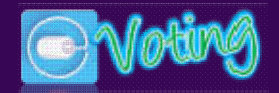

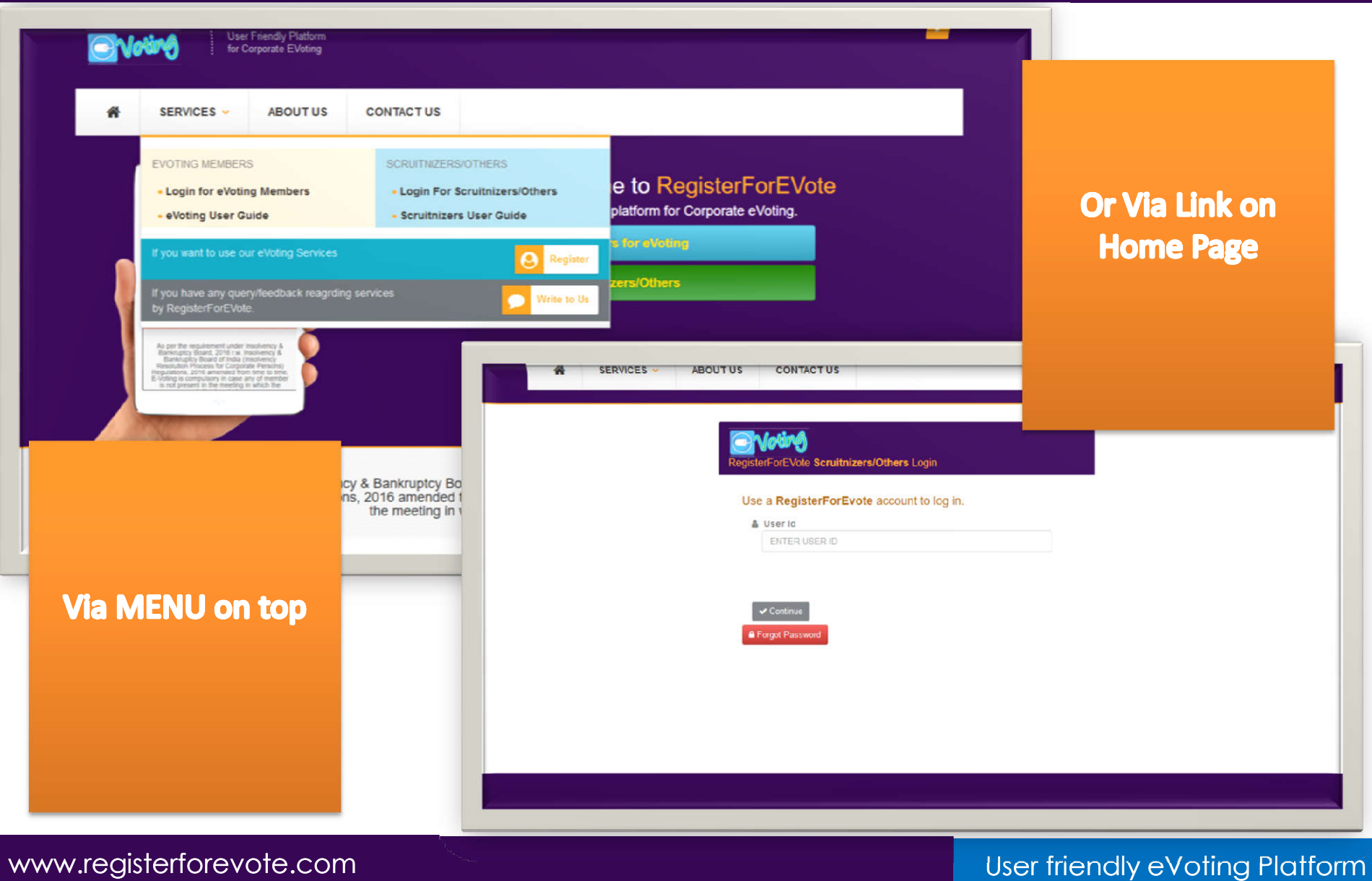

### Scrutinizers Home Page

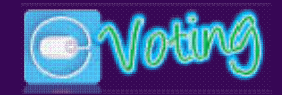

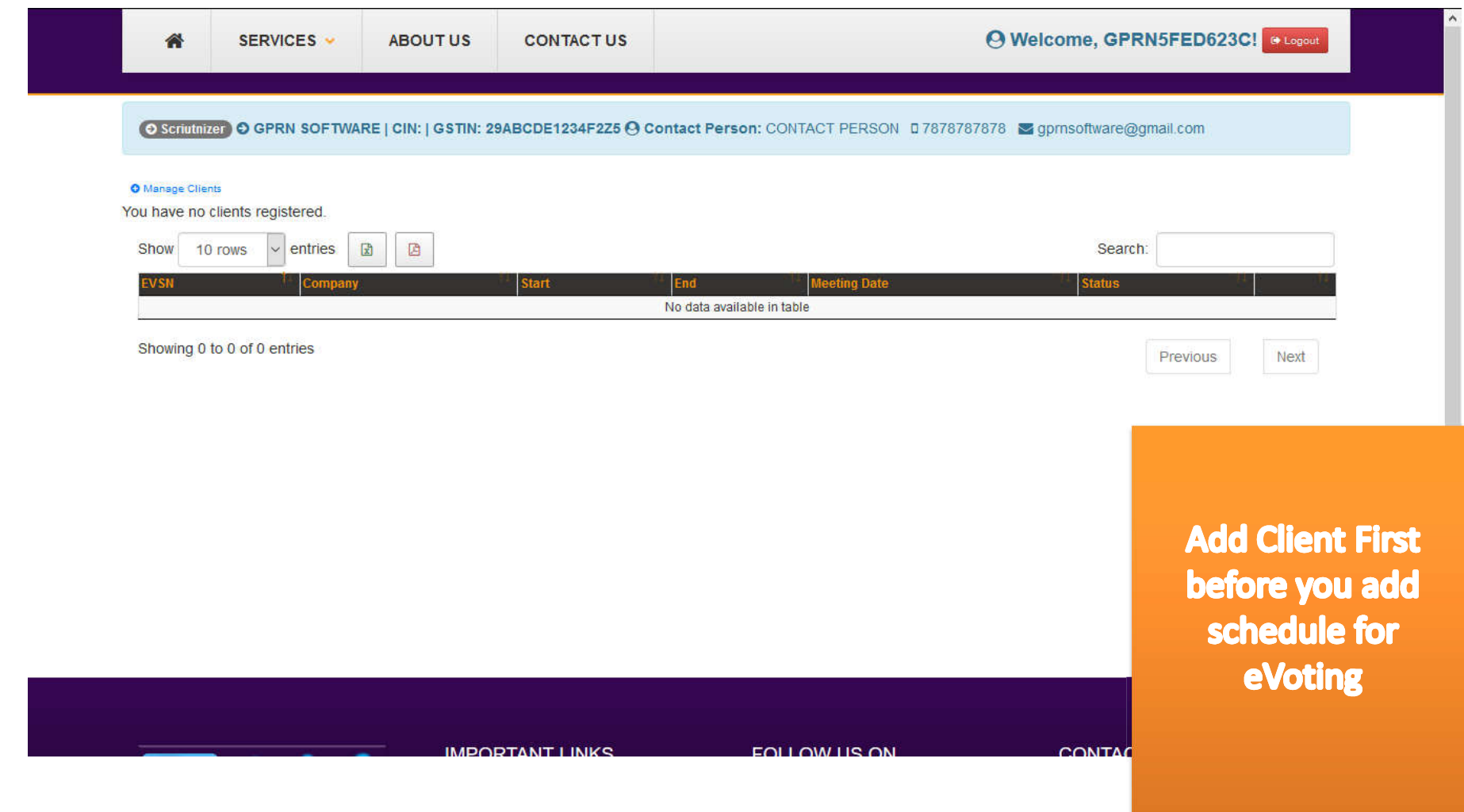

## Add Client For Evoting

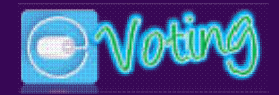

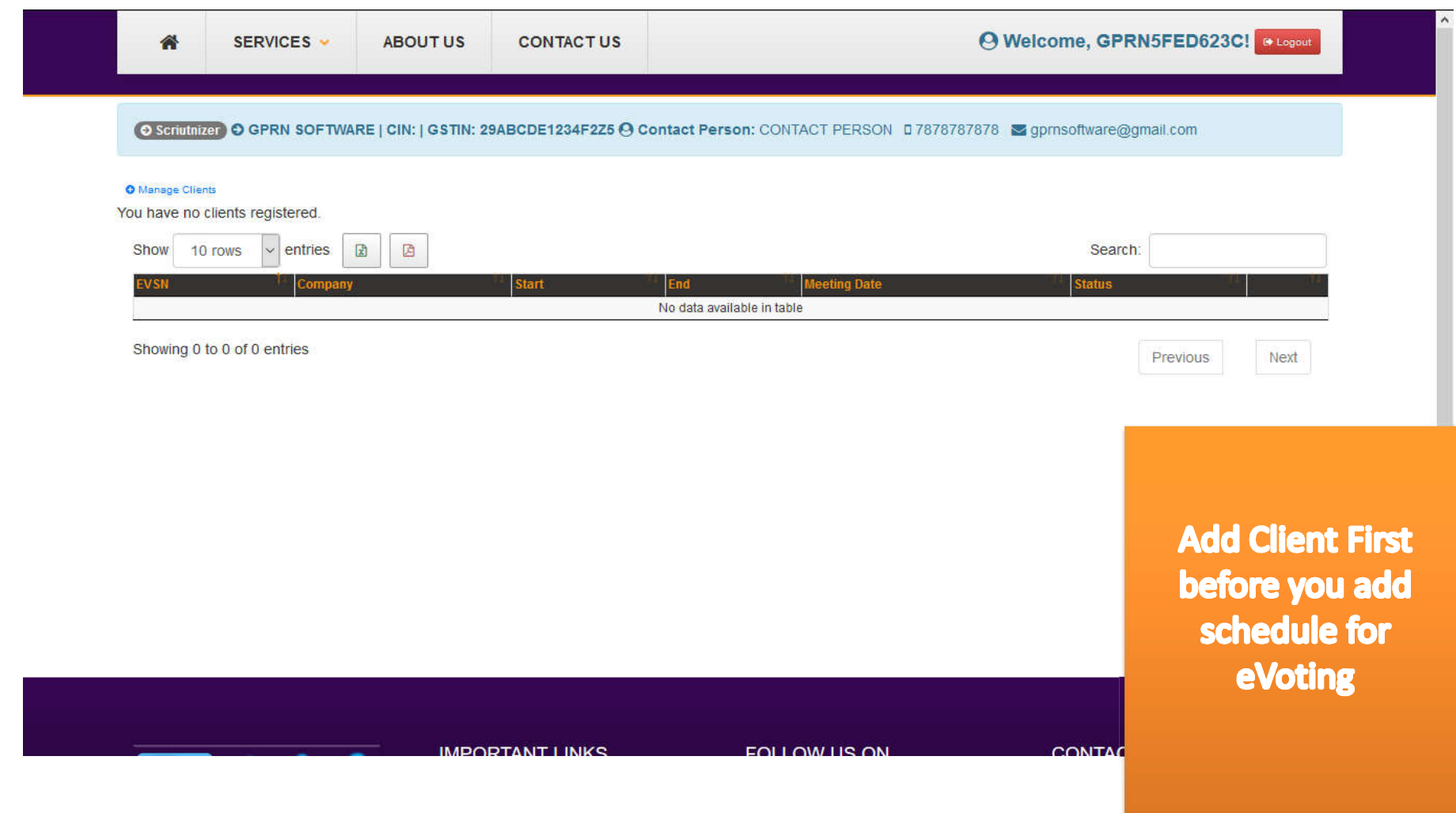

# Add eVoting Schedule For Client

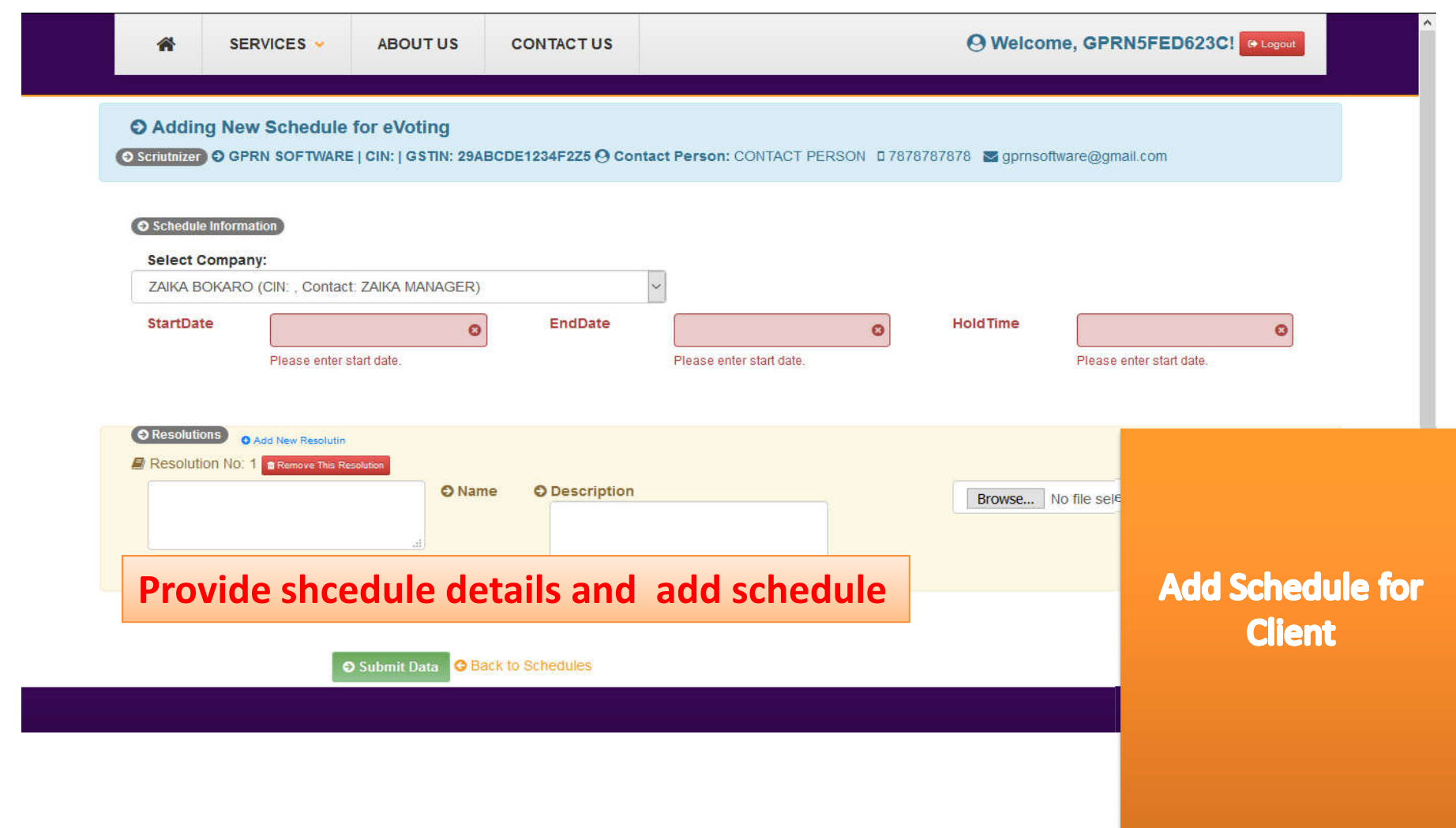

### Scrutinizers Schedules

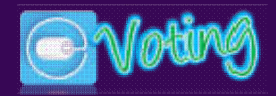

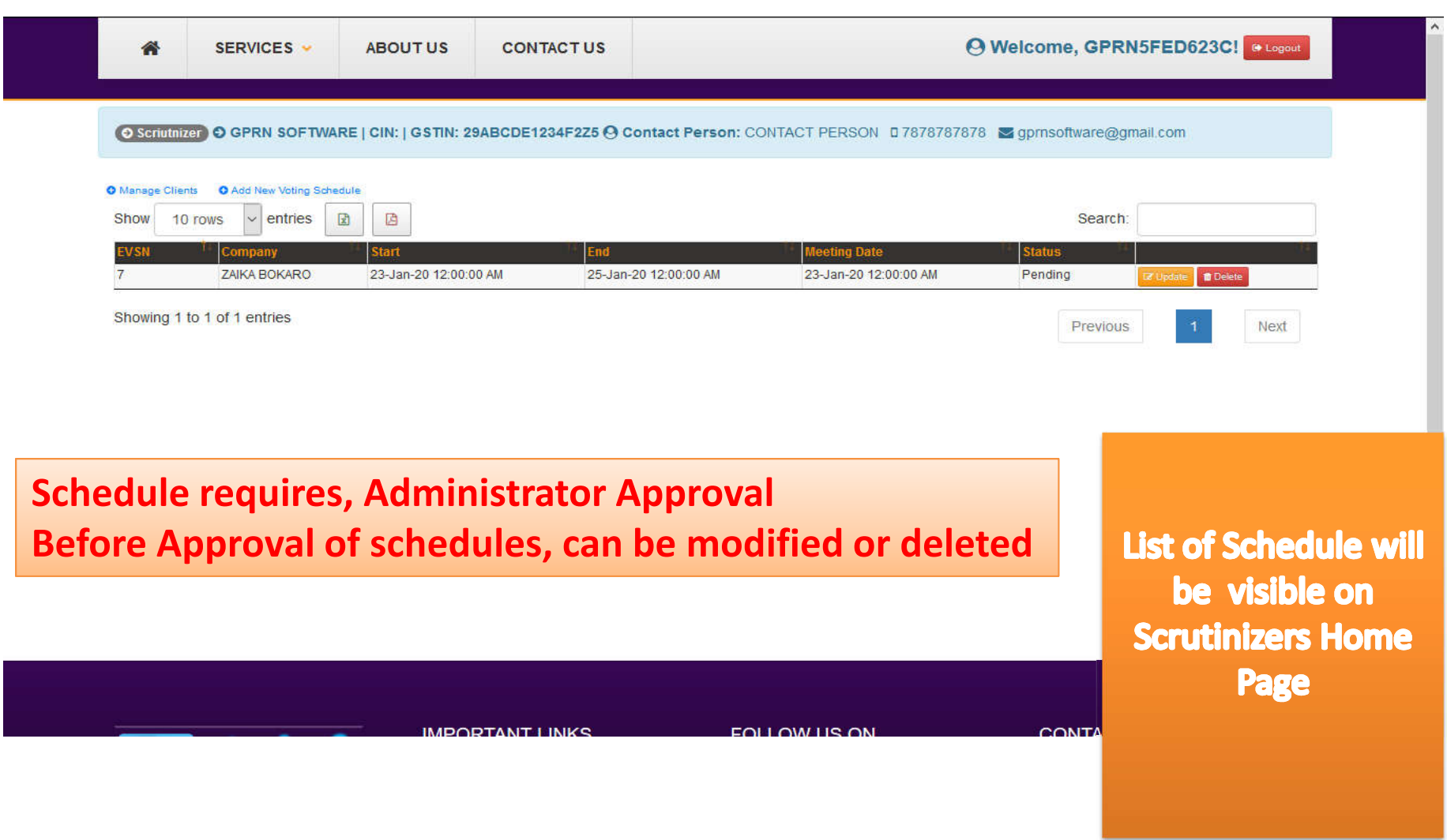

### Schedule eVoting Status

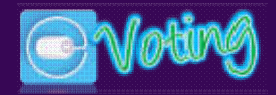

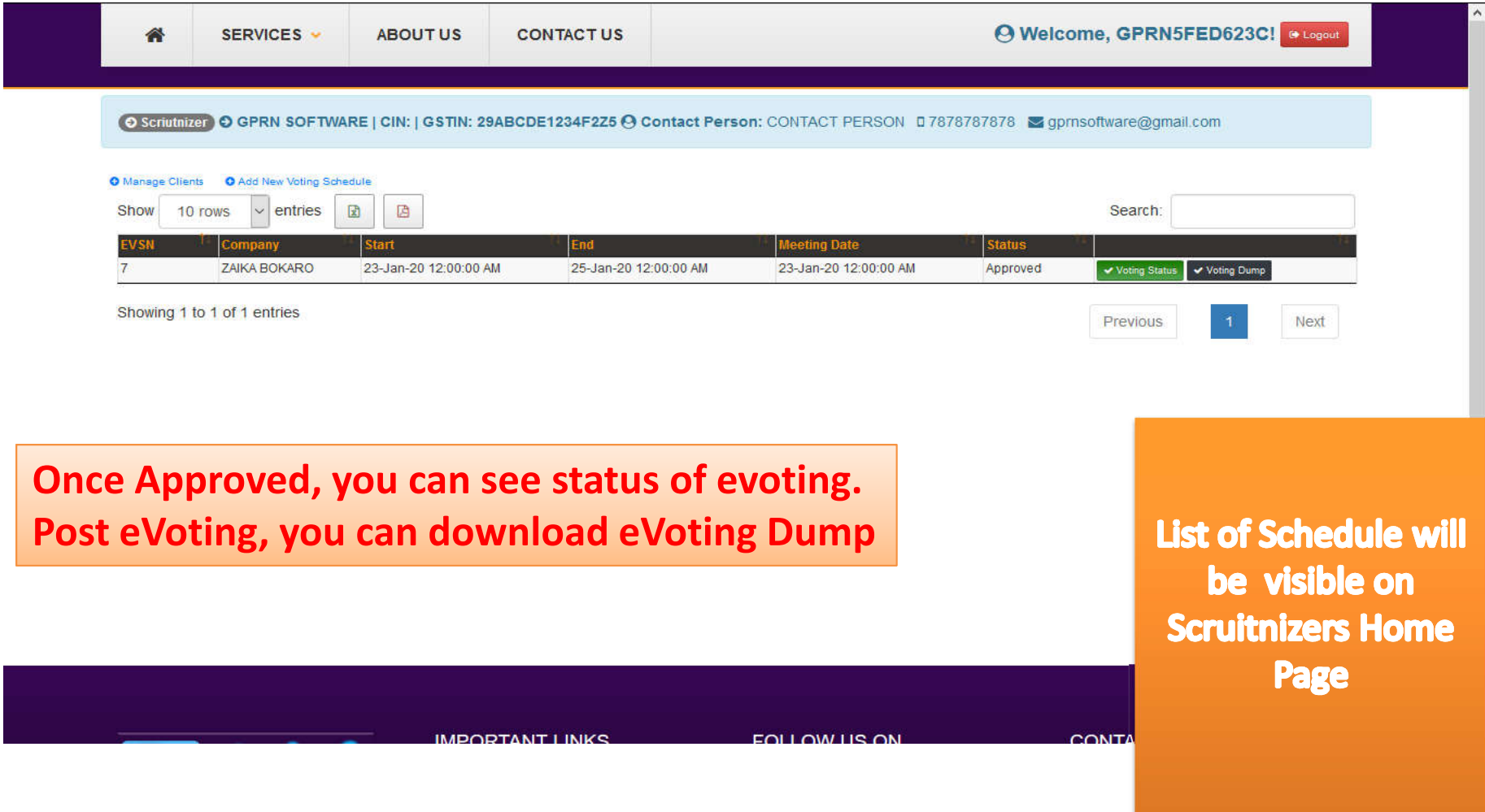

### Password Reset

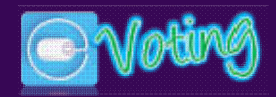

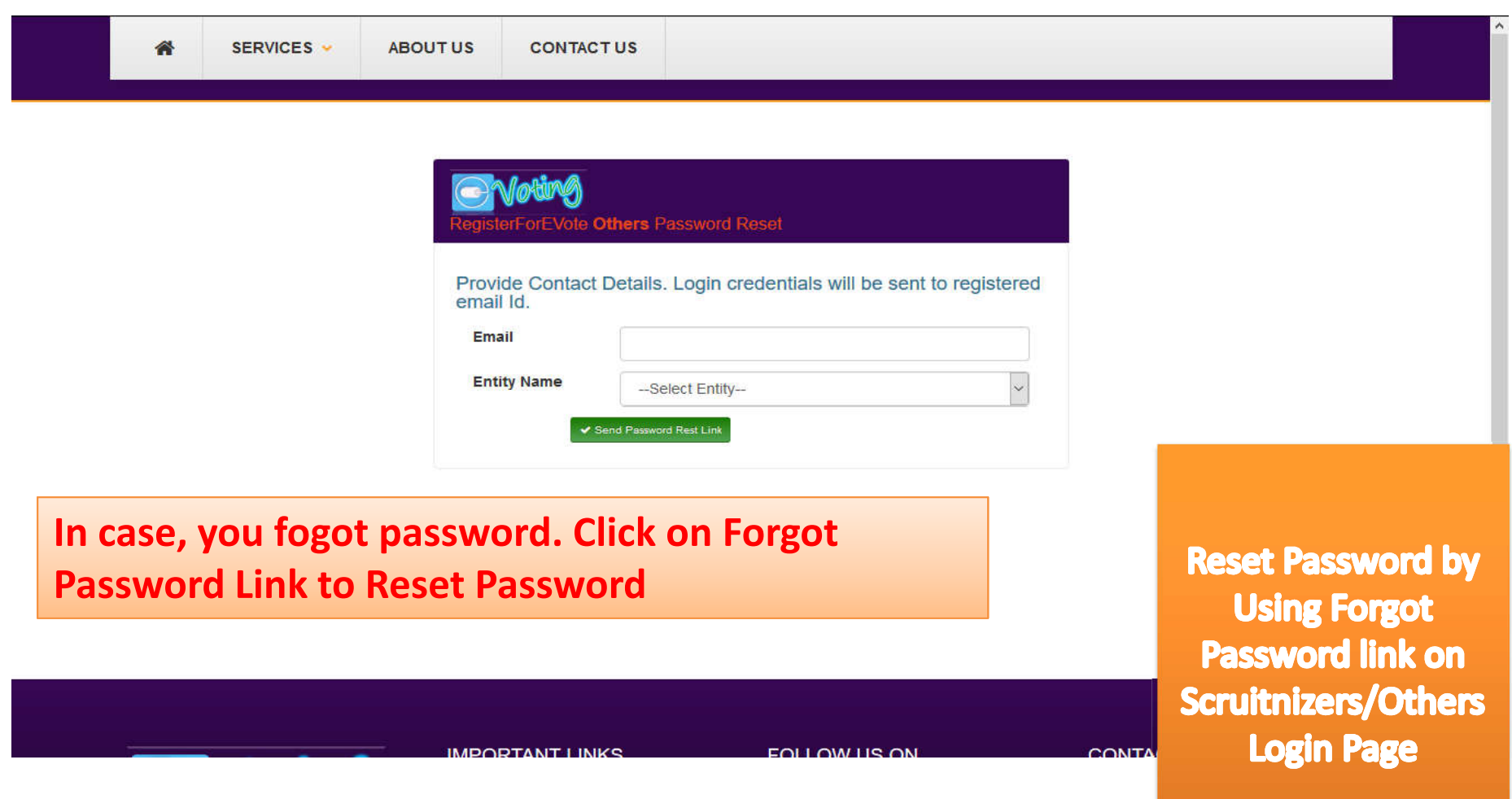